## **Beloppsbegränsning för konto eller användare**

- **Generellt** Som en säkerhetsåtgärd rekommenderas ni att registrera beloppsbegränsning på era konton. Detta säkerställer att för stora belopp inte lämnar kontot. Beloppsbegränsning kan registreras för enstaka betalningar eller på flöden per dag, vecka, månad, kvartal, halvår och år. Det är administratörer med rättigheten "kan registrera beloppsbegränsning – konto" som har möjlighet att beställa beloppsbegränsning på myndighetens konto. Det går att kombinera exempelvis en begränsning per betalning med en begränsning per månad. Skulle en betalning eller betalningsfil överstiga begränsningen stoppas den av banken och kan inte genomföras förrän administratörerna på ert District-avtal aktivt går in och ändrar beloppsbegränsning.
- **Identifiering av flöde** När man ska sätta beloppsbegränsning kan man ta hjälp av tidigare års kontoutdrag eller betalningar SITS-statistik för att identifiera den enskilt största utbetalningen under året och de ackumulerade flödena över de olika perioderna. Ta sedan höjd för dessa belopp när beloppsbegränsningarna sätts, så att betalningar inte stoppas i onödan. Läs gärna Riksgäldens rekommendationer kring användning av limiter på *riksgalden.se*

**Registrera beloppsbegränsning** Registrering av beloppsbegränsning - konto görs själv av utsedda användare och expedieras i begränsning realtid. Rätten att registrera beloppsbegränsning – konto kan tilldelas ensam, två i förening A, B eller C. Du hittar "Översikt - Beloppsbegränsningar" under rubriken "Konton" i menyn.

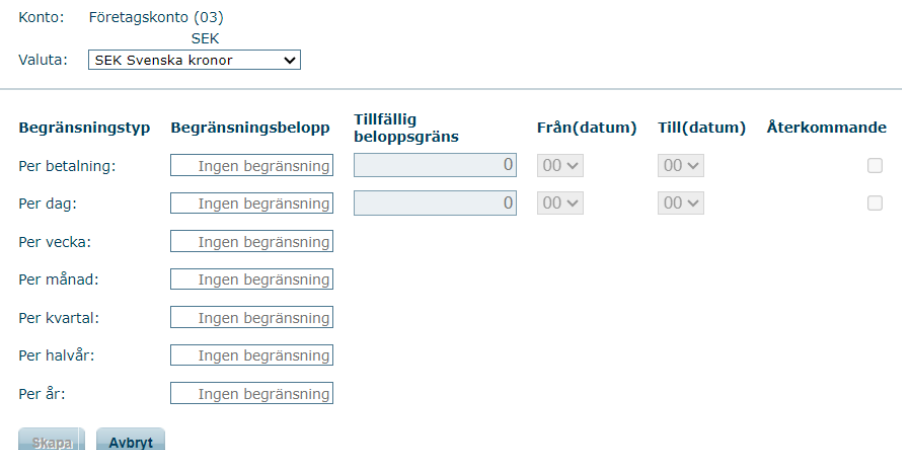

Det finns även möjlighet för en användaradministratör på ett avtal att registrera användarspecifika beloppsbegränsningar.

**Tillfällig beloppsbegränsning** Vid avvikande stora betalningar som överskrider beloppsbegränsningen temporärt är det möjligt att registrera en tillfällig beloppsbegränsning. Observera att den tillfälliga beloppsbegränsningen måste registreras senast dagen före den ska slå in.